## **D-Limix** Technical Support Setup Procedure

## **How to set RSTP on switch**

1. Access to switch

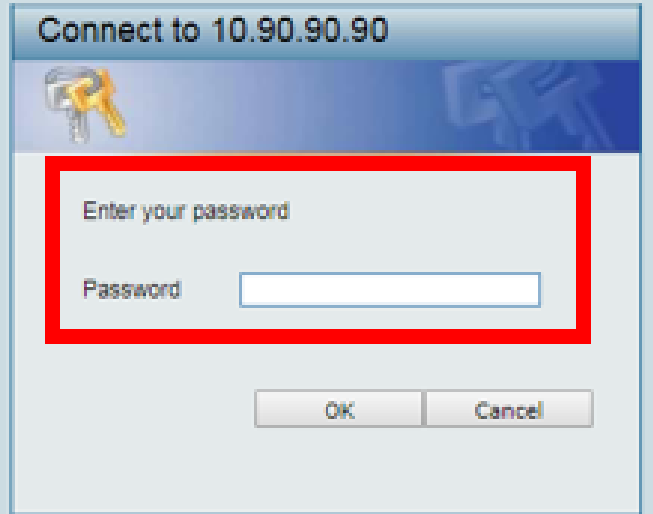

2. L2 Functions > Spanning Tree > STP Global Settings

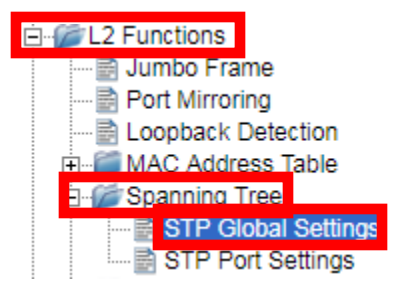

3. Enable spanning tree protocol and apply

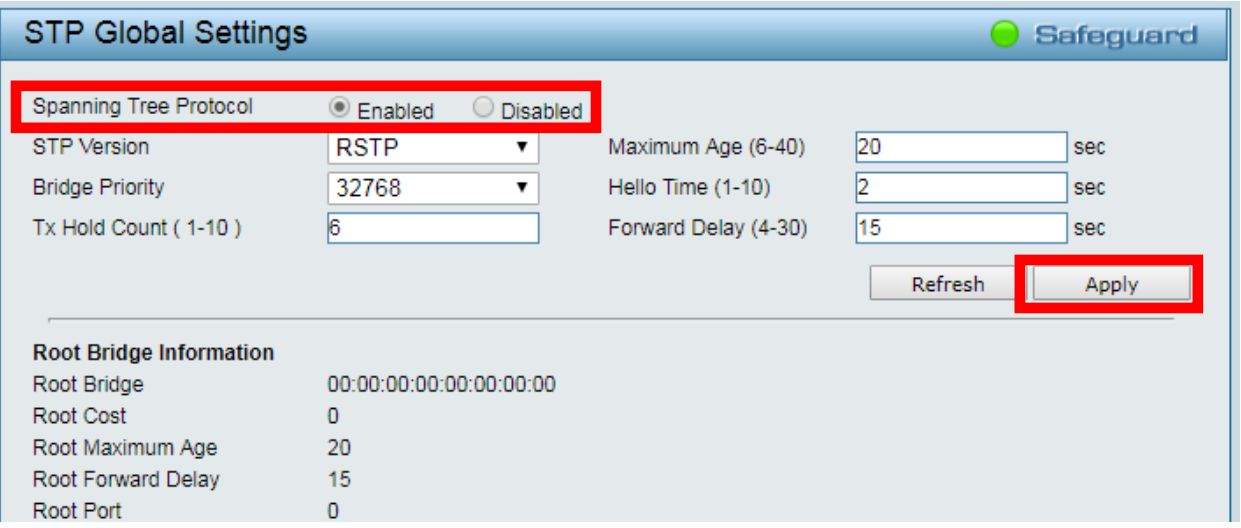

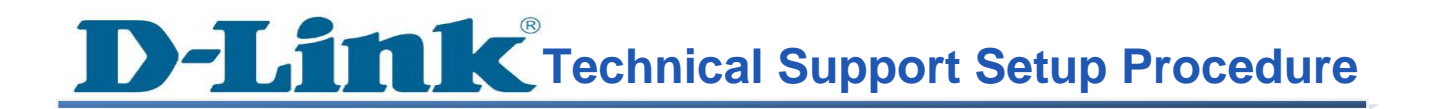

4. Save configuration.

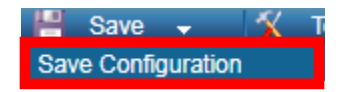